# **E**hipsmall

Chipsmall Limited consists of a professional team with an average of over 10 year of expertise in the distribution of electronic components. Based in Hongkong, we have already established firm and mutual-benefit business relationships with customers from,Europe,America and south Asia,supplying obsolete and hard-to-find components to meet their specific needs.

With the principle of "Quality Parts,Customers Priority,Honest Operation,and Considerate Service",our business mainly focus on the distribution of electronic components. Line cards we deal with include Microchip,ALPS,ROHM,Xilinx,Pulse,ON,Everlight and Freescale. Main products comprise IC,Modules,Potentiometer,IC Socket,Relay,Connector.Our parts cover such applications as commercial,industrial, and automotives areas.

We are looking forward to setting up business relationship with you and hope to provide you with the best service and solution. Let us make a better world for our industry!

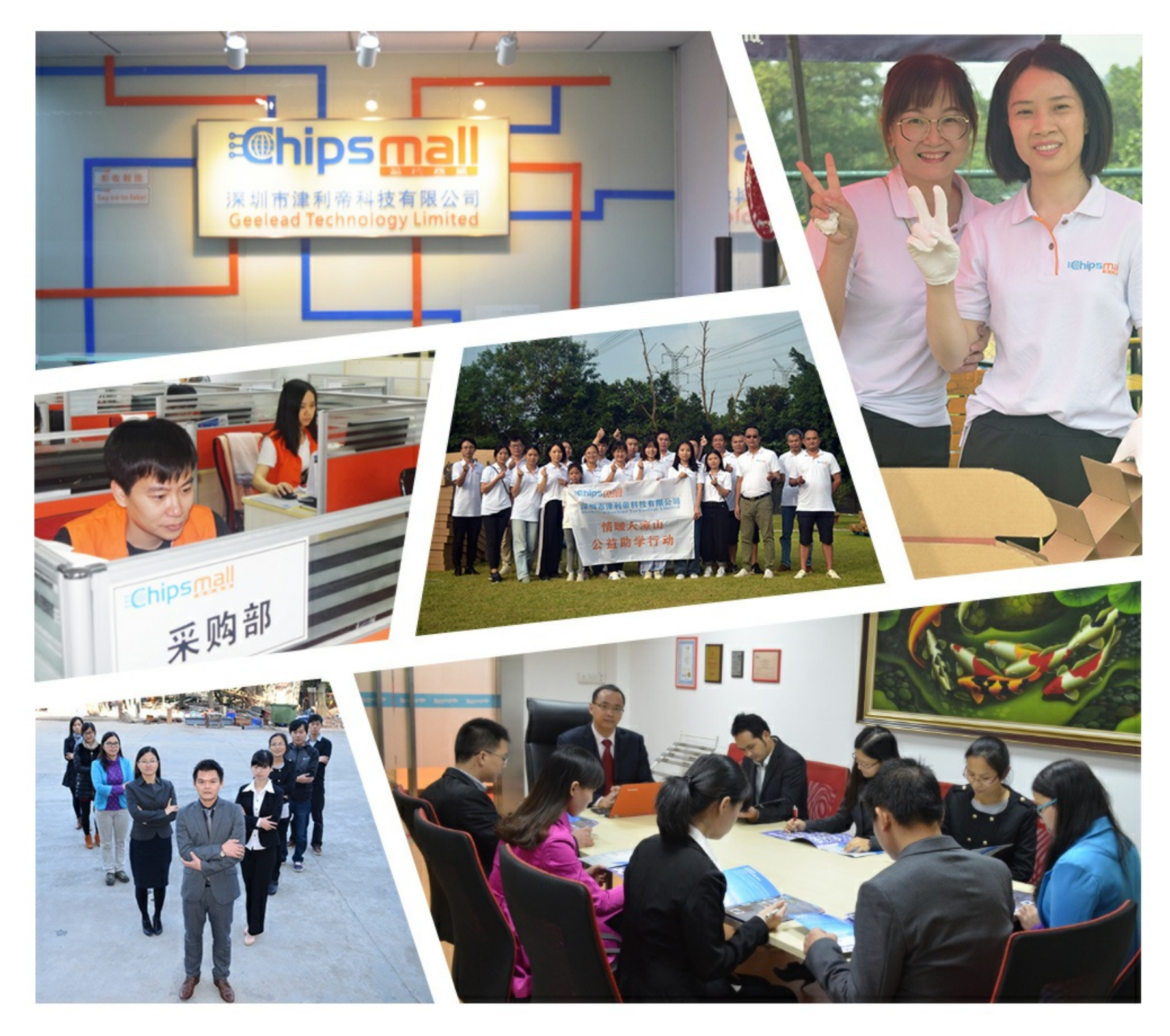

## Contact us

Tel: +86-755-8981 8866 Fax: +86-755-8427 6832 Email & Skype: info@chipsmall.com Web: www.chipsmall.com Address: A1208, Overseas Decoration Building, #122 Zhenhua RD., Futian, Shenzhen, China

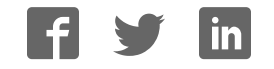

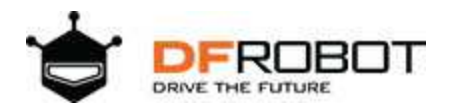

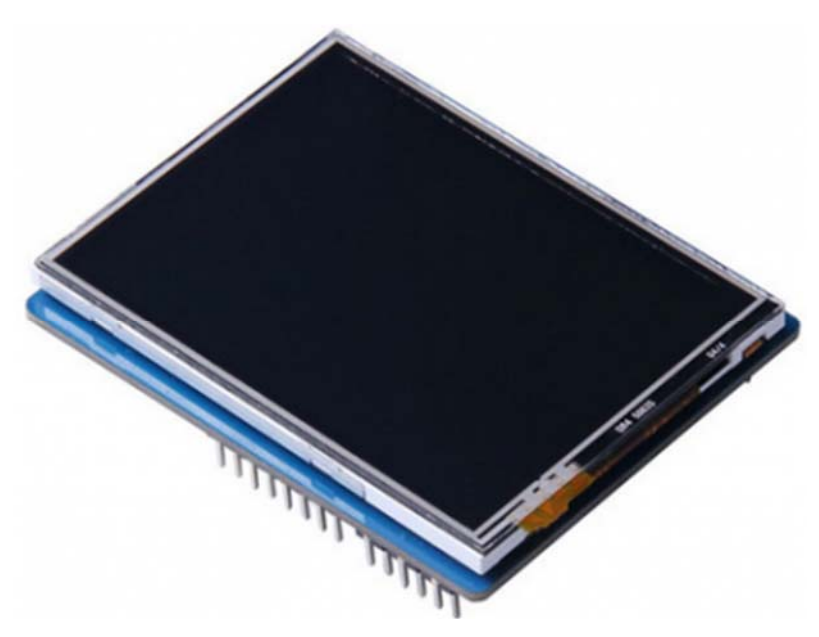

### **2.8" TFT Touch Shield with 4MB Flash for Arduino and mbed SKU:DFR0347**

### **Introduction**

The liquid crystal display module based on SPI communication interface, provide2.8 "TFT LCD, resistive touch screen, built-in Flash flash and SD card external expansion storage.This TFT panel connects directly on top of an Arduino pin compatible device.

### **Specification**

- Model: DM-TFT28-105
- Display size: 2.8"
- Operating voltage: 3.3V or 5V
- Resolution ratio: 240x320
- Communication Interface: SPI
- Flash memory: 4MB
- Operating temperature: -10~70°C
- Support micro-SD card
- Support both Arduino and mbed
- Size: 55\*70 (W\*H)mm
- Viewing area:43.2\*57.6 (W\*H)mm
- Weight: 40g

### **Pinout**

1.TFT, Touch, SD-card and external flash memory pin mapping:

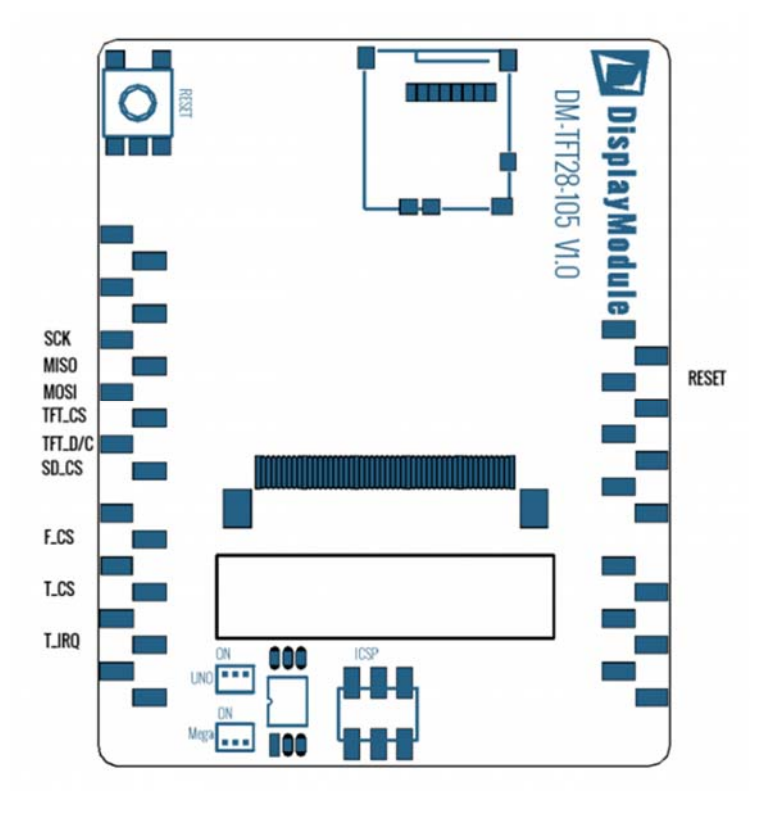

#### 2.Pin Definitions:

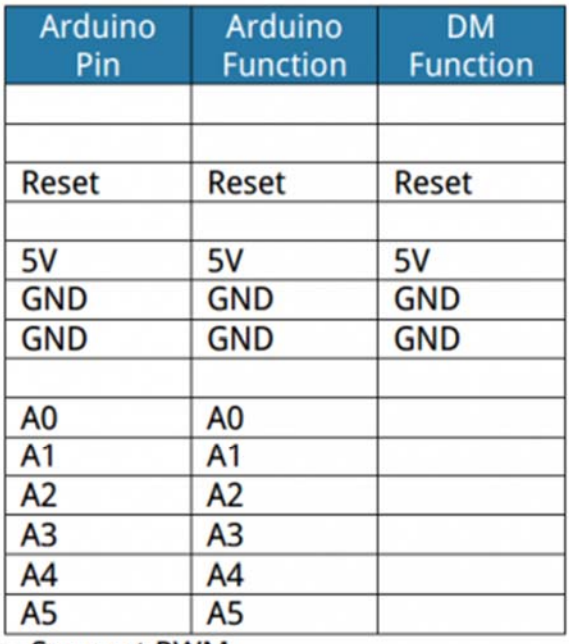

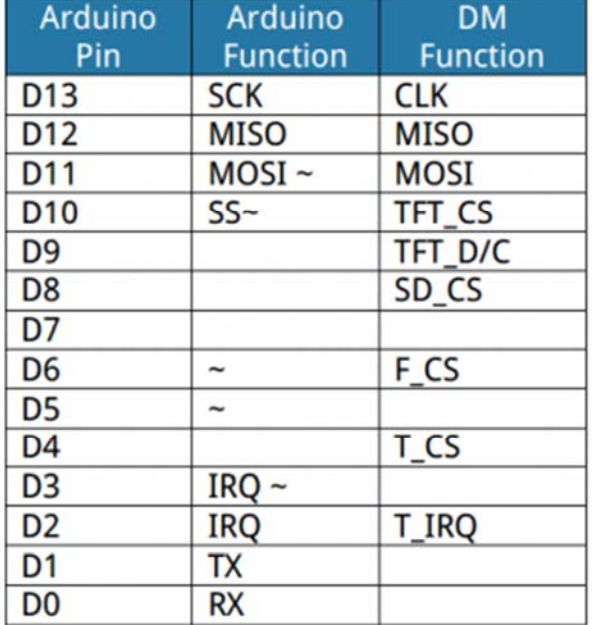

~ Support PWM

## **Basic display Tutorial**

### **Sample Example**

1.First download our DmTftLibrary from dmtftlibrary

2.Extract the content to your Arduino library folder. In Windows this is usually located in Arduino IDE folder\libraries. Check Arduino's official guide if you want more information on how to install the Arduino Library.The official guide of Arduino

3.Start Arduino IDE, open the sample code, click "File--> Examples-> DmTftLibraries", select the right board and COM port: **DM-TFT28-105**

4.Open the Example and upload to your Arduino board.

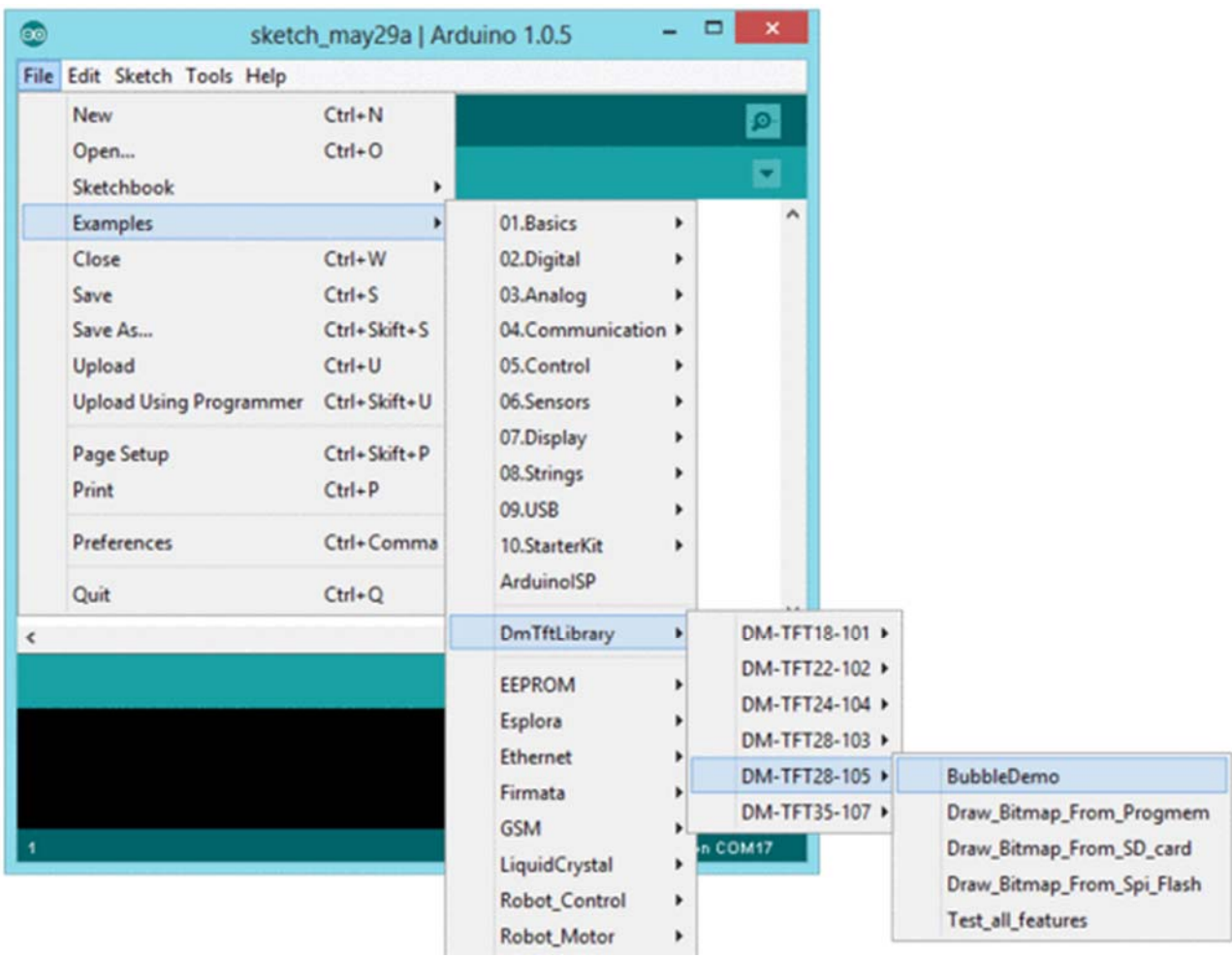

### **Display Sample Code**

Basic function could be found from the library file <libraries\DmTftLibrary\DmTftBase.h>

```
#include \langle SPI.h>
 #include <DmTftIli9341.h>
 DmTftIli9341 tft = DmTftIli9341(10, 9); // Define the function body
 void setup () 
  { 
  tft.init(); 
   tft.drawString(5, 10," Romantic cabin");//Displays a string
   int x=100,y=100; 
  tft.drawLine (x, y, x-80, y+30, YELLOW);//Draw line
   delay(1000); 
   tft.drawLine (x, y, x+80, y+30, YELLOW ); 
   delay(1000); 
  tft.drawLine (x-60, y+25, x-60, y+160, BLUE);
   delay(1000); 
  tft.drawLine (x+60, y+25, x+60, y+160, BLUE);
   delay(1000); 
   tft.drawLine (x-60, y+160, x+60, y+160,0x07e0 ); 
   delay(1000); 
  tft.drawRectangle(x-40, y+50,x-20, y+70, 0 \times 8418); //Draw rectangle
   delay(1000); 
  tft.drawRectangle(x+40, y+50, x+20, y+70, 0x07ff);
   delay(1000); 
   tft.fillRectangle(x-20, y+100, x+20, y+160, BRIGHT_RED);//Draw fill rectang
le
   delay(1000); 
  tft.drawLine (x, y+100, x, y+160, WHITE);
   delay(1000); 
   tft.fillCircle(x+100, y-30, 20, RED ); 
   delay(1000); 
  } 
 void loop(){}
```
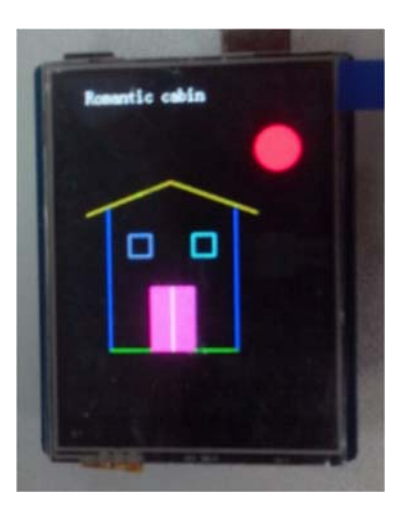

### **Touch screen Smaple code**

```
#include <SPI.h>
 #include <DmTftIli9341.h>
 #include <DmTouch.h>
 #include <utility/DmTouchCalibration.h>
 DmTftIli9341 tft = DmTftIli9341(10,9);
  DmTouch dmTouch = DmTouch(DmTouch::DM_TFT28_105); 
DmTouchCalibration calibration = DmTouchCalibration ( &tft, &dmTouch ;
bool calibrated = false; 
uint16_t x=0, y=0 ;
void setup() { 
   dmTouch.setCalibrationMatrix(calibration.getDefaultCalibrationData((int)DmT
ouch::DM_TFT28_105)); 
  tft.init(); 
  dmTouch.init(); 
  } 
void loop() { 
  bool touched = true; 
  if (dmTouch.isTouched()) { 
   dmTouch.readTouchData(x, y, touched); // (x, y) coordinates read contacts
    calibration.drawCalibPoint(x, y); //In a display of contact
   } 
  }
```
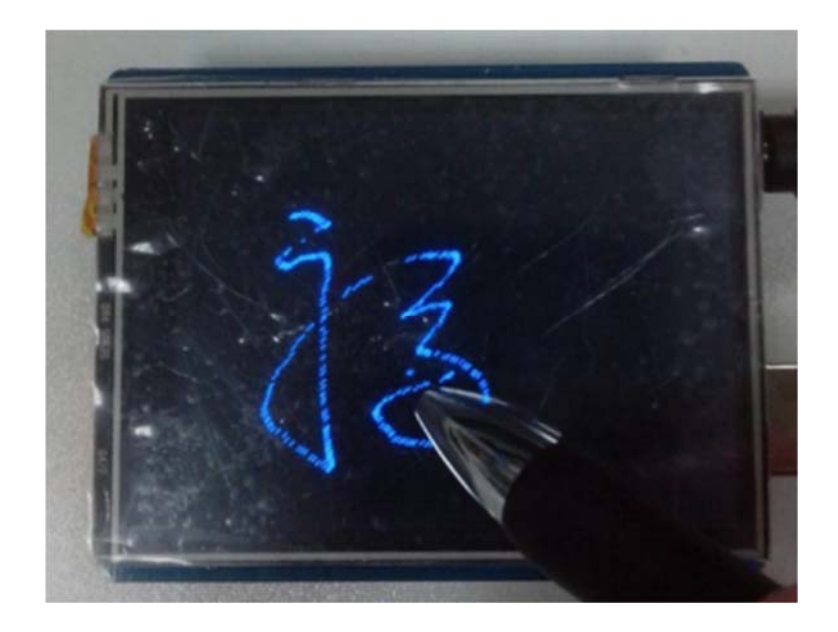

### **Display a pictures from a SD card**

#### **Display a pictures from a SD card**

It requires a special format for the displaying picture: **16bit RGBRGB bmp** You could download the convert tool here: ImageConverter

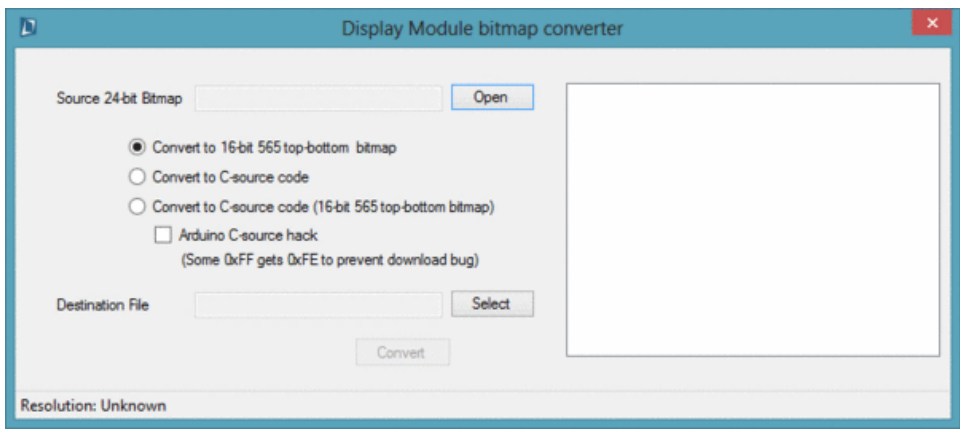

Anyway, there is converted picture in the library folder (DmTftLibrary\examples\DM-TFT28-105). You could have a try with it first.

1.Copy the converted picture to the SD.

- 2.Plug SD card in the touch screen.
- 3.Download the following program

```
#include <SPI.h>
#include <SPIFlash.h>
#include <SD.h>
```

```
#include <DmTftIli9341.h>
#include <DmDrawBmpFromSdCard.h>
#define TFT_CS 10
#define SD_CS 8
#define F_CS 6
#define T_CS 4
DmTftIli9341 tft = DmTftIli9341(10, 9);
 DmDrawBmpFromSdCard drawImage = DmDrawBmpFromSdCard(); 
void setup() 
 { 
 // Set CS SPI pin HIGH for all SPI units, so they don't interfere
 pinMode(TFT_CS, OUTPUT); 
  digitalWrite(TFT_CS, HIGH); 
 pinMode(T_CS, OUTPUT); 
  digitalWrite(T_CS, HIGH); 
 pinMode(SD_CS, OUTPUT); 
  digitalWrite(SD_CS, HIGH); 
 pinMode(F_CS, OUTPUT); 
  digitalWrite(F_CS, HIGH); 
  Serial.begin(9600); 
  tft.init(); 
  SD.begin(SD_CS); 
  drawImage.drawImage("logop565.bmp", tft, 0, 0);//Display picture 
 tft.clearScreen(); 
 delay(2000); 
 drawImage.drawImage("logop888.bmp", tft, 0, 0); 
 } 
void loop() {
```
https://www.dfrobot.com/wiki/index.php/2.8%22\_TFT\_Touch\_Shield\_with\_4MB\_Flash\_for\_Arduino\_and\_mbed\_SKU:DFR0347 8‐23‐18